## Mercury Ariba SLP Updating your Company Details

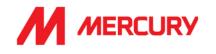

If your company information changes, it is your responsibility to update your information in your Ariba profile. It is important to ensure correct information, such as bank details, so that we are able to pay invoices in due time, and also that insurance certificates are kept up to date and not left to expire. Please note that Mercury is not able to make any changes to your account.

- 1. <u>Click this link</u> and enter your credentials then [Log in]
- 2. Once logged in click on [Business Network] then select [Ariba Proposals and Questionnaires]
- 3. From the [Registration Questionnaires] select your [Supplier registration questionnaire] in case of updates related to Bank, TAX or Contact details.
- 4. If your updates are related to any of the [Questionnaires] or [Insurance Certificate Questionnaire] select the appropriate one

\* If Mercury initiates the request for an update internally – it is possible that your already completed questionnaire might be reopened and status will change from Approved into Open. In that case please re-submit the response. You will see from the email notification which of these questionnaires are being requested for update.

- 5. Click on **[Revise Response]**, you will then be asked to confirm this action, click **[OK]**
- 6. From the **[Event Contents]** select the category of information you wish to update
- 7. Apply the required updates
- 8. When done, click on [Submit Entire Response]

Note: you can **[Save draft]** for later completion but the updates will not be applied until they are submitted.

Upon submitting your response the changes will then be subject to approval by Mercury before they are reflected on our SAP system.

You may be individually notified that one/multiple of your Insurance Certificates are expiring, in which case you would need to update this within the appropriate **Insurance Certificate Questionnaire / Supplier Insurance Certificate Questionnaire.** 

| SAP Ariba      | SAP Business Network -                                |
|----------------|-------------------------------------------------------|
| Supplier Login | Ariba Discovery                                       |
| User Name      | Ariba Proposals And Questionnaires<br>Ariba Contracts |
| Password       | Supp SAP Business Network 2                           |
| Login          |                                                       |

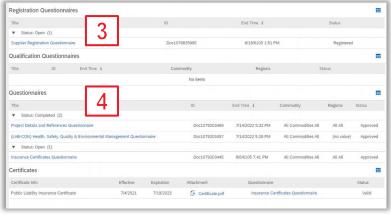

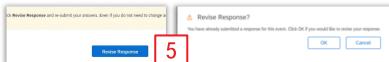

| Ariba Sourcin                                                        | g                                                                                                    | 🔠 Company Settings + Matthew Anderson + Feedback Help + |
|----------------------------------------------------------------------|----------------------------------------------------------------------------------------------------|---------------------------------------------------------|
| to back to Mercury Engineering - T                                   | EST Dushboard                                                                                                    | Desktop File Sync                                       |
| Console                                                              | 05781064 - Supplier Registration Questionnaire                                                                                                    | Intervensions<br>29 days 21:45:24                       |
| Event Messages<br>Event Details<br>Response History<br>Response Team | 6                                                                                                    | <b>E</b>   ¥                                            |
| Event Contents All Centert                                           | Guidance: Magadiase of the language you are wading this questionnaire in, place respond only in Digliah. For any questies places contact the appropriate annual balan. For Subcontactors of constitution: preparallelinarion@mercurreng.com For Subcontactors of constitution: preparallelinarion@mercurreng.com For Subcontactors of Approxymergymercurreng.com |                                                         |
| All Content                                                          | 2 Please select the appropriate type                                                                                                    | * Subcontractor                                         |
|                                                                      | 3 Company Type                                                                                                    | * Private Company Limited by Shares V                   |
| 5 General Supplier<br>Int                                            | ▼ 4 Terms & Conditions                                                                                                    |                                                         |
| 6 Bank Information                                                   | 4.1 The Mercury Terms & Conditions can be found at the following link: «URL»                                                                                                    |                                                         |
| 7 Tax information                                                    | 4.2 Do you agree to the Mercury Terms & Conditions?                                                                                                    | * Yes v                                                 |
| 8 Tax IDs                                                            | ▼ 5 General Supplier Information                                                                                                    |                                                         |
| 10 Invoking                                                          | 5.1 Full Company Nome                                                                                                    | • Whitefile Ltd                                         |
| 11 Declaration                                                       | 5.2 Trading name (if different)                                                                                                    |                                                         |
|                                                                      | 5.3 (Optional) Pull Company Name in local language                                                                                                    |                                                         |
|                                                                      | 5.4 Company Registration Number: please enter this within the Tax number(s) field in question 8.1                                                                                                    | «Door More                                              |
|                                                                      |                                                                                                    | Street: Anglasea Rd () House Number: 8 ()               |
|                                                                      |                                                                                                    | 58voil 2:                                               |
|                                                                      |                                                                                                    | theat 5                                                 |
| 181                                                                  | < (*) indicates a required field                                                                                                    |                                                         |
| للتسا                                                                | Submit Entre Response Save draft Compose Message Excel Import                                                                                                    |                                                         |